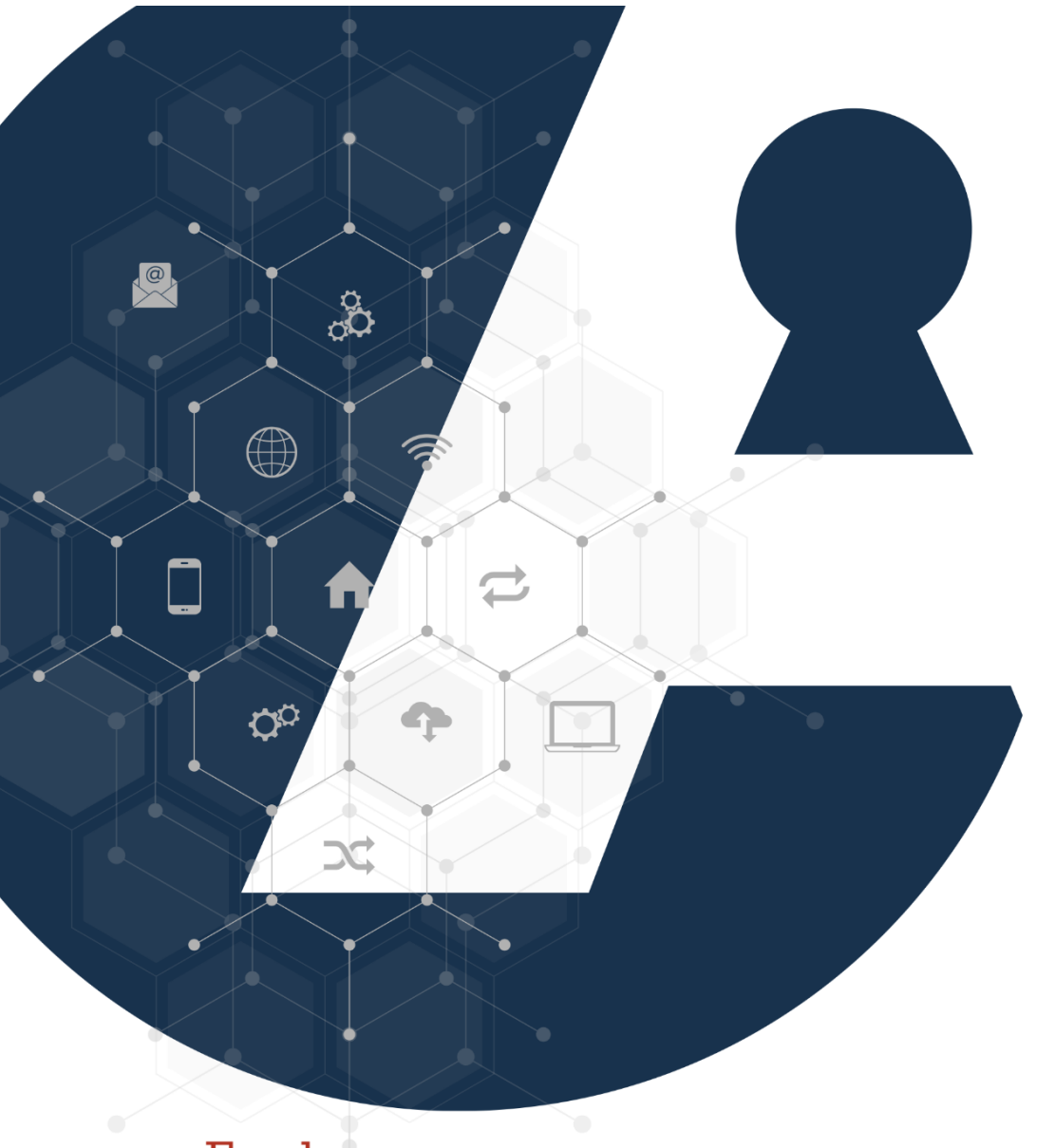

# CCÈSTI

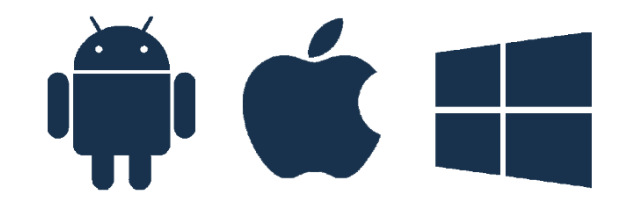

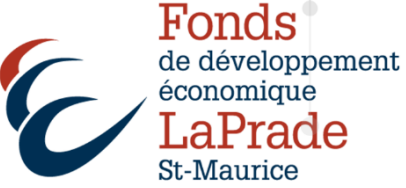

Services en ligne du Gouvernement du Canada

## Services en ligne du gouvernement du Canada

Ouvrez votre navigateur Internet et, dans la barre d'adresse, tapez le lien ci-dessous ou pointez le Code QR à l'aide de l'application appareil photo de votre appareil numérique :

[canada.ca/fr/emploi-developpement-social/ministere/portefeuille/service-canada.html](https://www.canada.ca/fr/emploi-developpement-social/ministere/portefeuille/service-canada.html)

#### Mon dossier

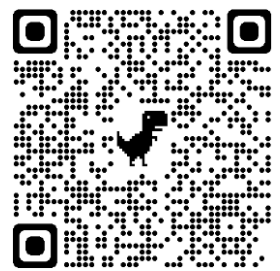

Mon dossier vous donne la possibilité de consulter ou mettre à jour vos renseignements de prestations d'assurance-emploi, du Régime de pensions du Canada (RPC), de prestations d'invalidité du Régime de pensions du Canada ou de la Sécurité de la vieillesse (SV).

## Guichet-Emplois

Le Guichet-Emplois offre des ressources gratuites pouvant aider à trouver une place sur le marché du travail.

## Dépôt direct pour Service Canada

Permet de vous inscrire au dépôt direct. Grâce au dépôt direct, le gouvernement du Canada peut déposer automatiquement vos paiements dans votre compte. Le dépôt direct est une façon de recevoir vos paiements en évitant les retards occasionnés par la poste. Non seulement vous recevrez vos paiements plus vite, mais vos paiements ne pourront jamais être perdus, volés ou endommagés.

# Relevé d'emploi

Relevé d'emploi vous permet de consulter vos relevés d'emploi soumis par un employeur.

### Prestations d'assurance-emploi et congés

Demandez des prestations si vous perdez votre emploi, si vous êtes malade ou blessé, si vous donnez naissance ou devenez parent, si vous êtes un travailleur saisonnier, ou si vous prenez soin de quelqu'un qui est malade. Vous pourrez apprendre comment soumettre une déclaration d'assurance-emploi.

# Pensions publiques

Régime de pensions du Canada, pension de la Sécurité de la vieillesse, supplément de Revenu garanti, planification de la retraite.

# Numéro d'assurance sociale

Demander un numéro d'assurance sociale et ce que vous devez faire dans le cas d'une perte ou d'un vol de votre numéro d'assurance sociale.

# Passeport

Comment présenter une demande de passeport, délais de traitement, points de service, nouvelles exigences et que faire si votre passeport est perdu, volé ou endommagé.

# Crédit pour la TPS ou TVH

Versement trimestriel non imposable pour récupérer, en tout ou en partie, la TPS ou TVH payée par les Canadiens à faibles revenus.

# Programme de protection des salariés

Faire une réclamation pour salaires impayés ou autres revenus lorsque votre employeur déclare faillite ou est mis sous séquestre.

## Dates de paiement des prestations

Si vous recevez des prestations fédérales, y compris certains avantages provinciaux/territoriaux, découvrez à quelles dates ces paiements vous seront versés. Si vous êtes inscrit au dépôt direct, les paiements seront déposés dans votre compte à ces dates.

# Se connecter à mon dossier par partenaire Banque/Caisse

- 1. Ouvrez votre navigateur et dans la barre d'adresse, tapez : canada.ca/fr.html
- 2. Dans la section En demande, cliquez Se connecter à un compte
- 3. Cliquez sur Mon dossier pour les particuliers à l'ARC
- 4. Cliquez sur Partenaire de connexion dans la section Option 1 Se servir d'un de nos partenaires de connexion
- 5. Sélectionnez votre institution financière
- 6. Tapez vos informations de connexion. Ce sont les mêmes que celles utilisées pour l'ouverture d'une session sur le site de votre institution financière
- 7. Lisez et acceptez les conditions d'utilisation pour continuer
- 8. Poursuivez les étapes, un code d'accès temporaire vous sera envoyé
- 9. Récupérer le code dans vos courriels
- 10. Inscrivez le code dans la case à cet effet

#### 11. Suivez les étapes pour vous connecter

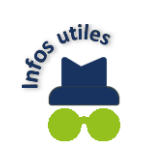

Le code d'accès que vous recevez est temporaire. Il est donc inutile de le conserver après avoir consulté votre dossier. À la prochaine connexion, vous recevrez à nouveau un mot de passe temporaire.

# S'inscrire à ARC

1. Ouvrez votre navigateur Internet et dans la barre d'adresse, tapez le lien ci-dessous ou pointez le Code QR à l'aide de l'application appareil photo de votre appareil numérique

### canada.ca/fr.html

- 2. Dans la section En demande, cliquez Se connecter à un compte
- 3. Cliquez sur Mon dossier pour les particuliers à l'ARC
- 4. Dans la section Option 2, cliquez, S'inscrire à l'ARC
- 5. Saisissez les informations demandées :
- ➢ Numéro d'assurance sociale
- ➢ Code postal ou code ZIP
- ➢ Date de naissance
- ➢ Renseignements fiscaux
- 6. Cliquez sur Suivant et suivez les étapes pour finaliser la création de votre dossier

# Se connecter à l'aide de votre ID utilisateur et mot de passe

1. Ouvrez votre navigateur Internet et dans la barre d'adresse, tapez le lien ci-dessous ou pointez le Code QR à l'aide de l'application appareil photo de votre appareil numérique

### canada.ca/fr.html

- 2. Dans la section En demande, cliquez sur Se connecter à un compte
- 3. Cliquez sur Mon dossier pour les particuliers à l'ARC
- 4. Dans la section Option 2, cliquez sur Se connecter à l'ARC
- 5. Saisissez vos informations de connexion et cliquez sur Se connecter

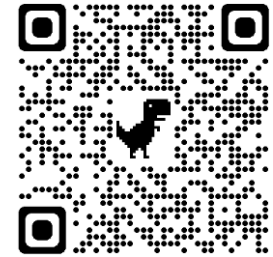

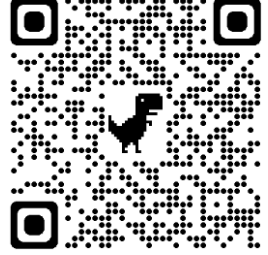